Series 2040 Test Systems

# P/S Accessory Cabinet Installation Manual

Part Number 4200-0164 Version 1.2

# 100-A P/S ACCESSORY CABINET INSTALLATION MANUAL

PN# 4200-0164 V1.2

Series 2040 Test System

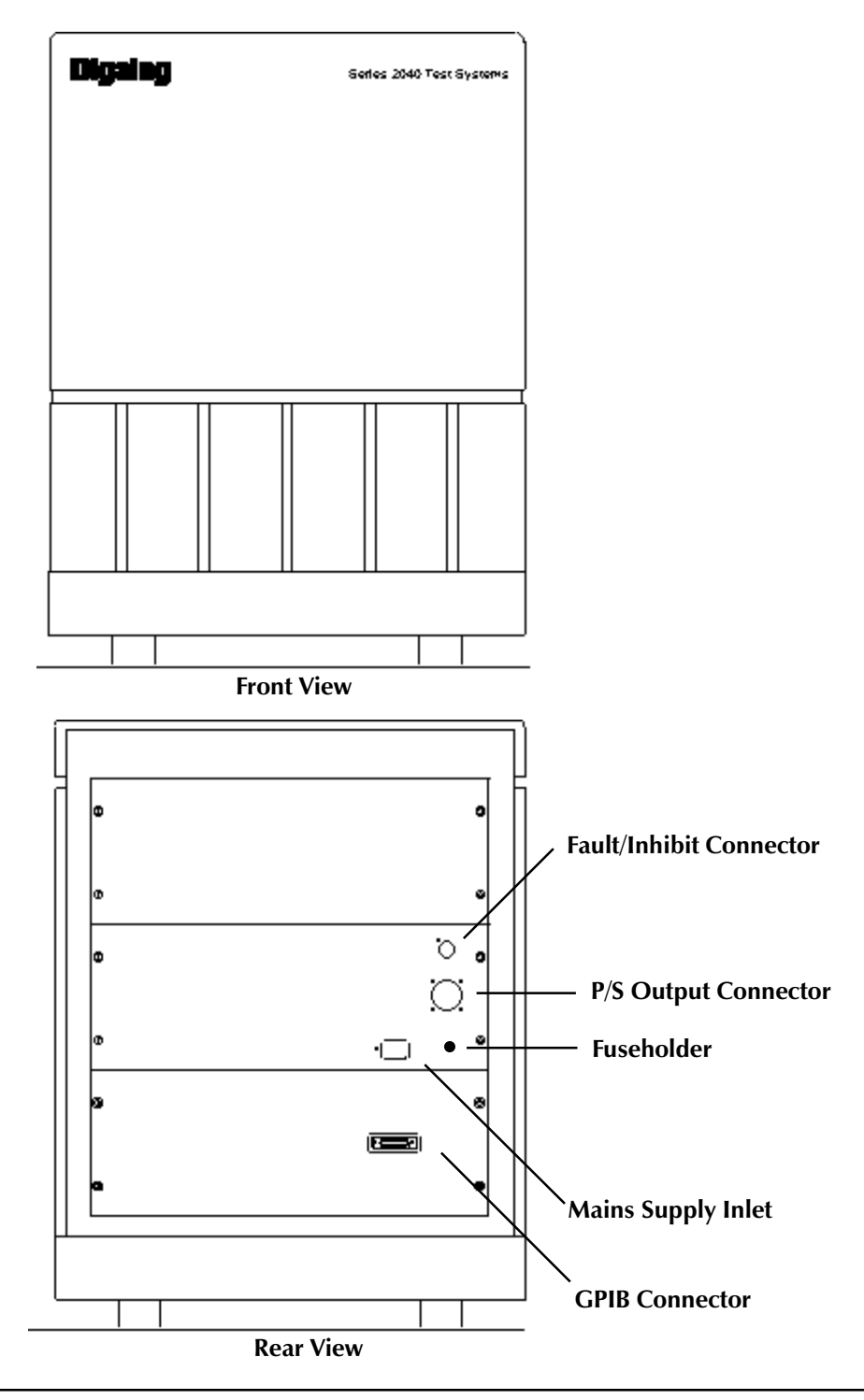

#### UNPACKING

When the 100-A P/S Accessory Cabinet is shipped from Digalog, it is wrapped in bubble pack and shrink-wrapped. When removing this material, take care not to damage the cabinet. If the unit is exported, then it is usually mounted on a skid and packed in a carton for added protection.

#### INSPECTION FOR DAMAGE

After the unit is unpacked, it must be checked for damage that may have occurred during shipping.

Inspect the top of the cabinet, the front door, the four sides, the undercarriage and the wheels. If any of these areas are damaged, written notification listing the damage and the cabinet's model number should be sent via FAX to Digalog and to the shipper. Refer to the "For Further Technical Assistance" for more details.

### FRONT-PANEL DESCRIPTION

The front panel is accessed by pulling on the door handle, which is located on the right side of the door. The front panel contains the (external) 100-A UUT power supply whose power switch, operating controls, display, and specifications are fully described in its OEM manual(s).

### REAR-PANEL DESCRIPTION

The rear panel consists of both an upper and a lower section. The upper panel contains the mains supply inlet, the fault/inhibit connector, the P/S output connector, and the fuseholder. The lower panel contains the GPIB connector.

### SKIRTS

Before installing the skirts, position the cabinet alongside and facing in the same direction as the Series 2040 Test System, and engage the locking wheels. The skirts' locating pins are located on the bottom of the cabinet. Lay the skirts with their mounting holes facing upward on the ground under the cabinet. Snap the two skirt halves

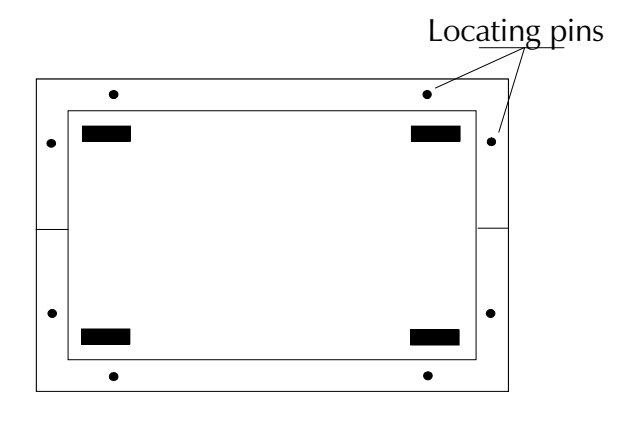

Series 2040 Test System

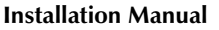

together, and then snap the assembly to the bottom of the tester.

#### MAINS SUPPLY INLET

The mains supply inlet provides the AC power for the power supply.

The 100-A power supply is capable of being configured for either a 200-208V AC or 220/240V AC input voltage power source. Check the ratings label on the back of the power supply to confirm that it is set up to match the AC voltage power source. If the AC input voltage setting needs to be reconfigured, then refer to the HP Operating Guide for more details.

Loosen the retaining screw in the bracket of the mains supply inlet on the upper rear panel, and fully insert the receptacle end of the mains supply input power cord. Then fully tighten the retaining screw. Plug the other end of the cord into the proper AC outlet.

#### FAULT/INPUT CONNECTOR

The fault/inhibit connector allows the 100-A power supply and the Series 2040 Test System to inform each other of its fault status and to initiate shutdown of all internal and external UUT power supplies during a fault condition.

Align and insert one end of the 0000-3992 fault/inhibit cable into its mating connector on the upper rear panel. Fully rotate its locking ring clockwise. Attach the other end of the cable in a likewise manner to the fault/inhibit connector on the rear panel of the Series 2040 Test System.

### P/S OUTPUT CONNECTOR

The P/S output connector provides access to the positive (+) and negative (-) power and sense leads of the power supply.

Align and insert the right-angled plug end of the 0000-3989 100-A P/S output cable into its mating connector on the upper rear panel. Rotate the locking ring clockwise until it is fully seated. Attach the other end of the cable in a likewise manner to the connector on the fixture.

### FUSEHOLDER

The fuseholder contains a fuse to protect the disconnect relays for the power and sense leads of the power supply. Refer to the "Electrical Ratings"

paragraph in the "System Specifications" section for more details regarding the proper fuse replacement.

# GPIB CONNECTOR

The GPIB connector permits the computer in the Series 2040 Test System to communicate with the power supply.

Align and insert one end of the GPIB cable into its mating connector on the lower rear panel. Fully tighten its mounting screws. Attach the other end of the cable in a likewise manner to the GPIB connector on the rear panel of the Series 2040 Test System.

# POWER-UP

The unit is now ready for power-up. Open the front door, and activate the power switch on the power supply. Then power up the Series 2040 Test System. Consult the <u>Series 2040 Test System Installation Manual</u> for more details if needed.

# USAGE

The 100-A P/S Accessory Cabinet is controlled and operated via the same functional calls that are used for the (internal) UUT power supplies. Consult the Series 2040 Test System Programming Manual for more details.

# SELFTEST

Selftest on the Series 2040 Test System is an automated procedure. The programs that comprise Selftest are organized under the Selftest Executive in a test menu called "Functional." These programs exercise the hardware functions available to the user through the hardware functional calls. Consult the Series 2040 Test System Installation Manual for more details.

# TESTER RESOURCE MANAGER

The Tester Resource Manager is used to track and manage the tester resources including all the boards in the Testhead and the (internal and/or external) UUT power supplies. Information about these resources can be automatically generated or manually defined and is used to generate a Patchboard Interface Map and to define the pin locations of these resources at the Patchboard Interface. This information can be saved to a project-specific file called "resource.ini" and can be used by other Digalog applications.

#### Installation Manual

Specifically, the software is capable of printing out a "Patchboard Map" containing Patchboard pin mnemonics by either automatically interrogating the tester for its resources or by asking the programmer to define the tester's resources. When the configuration is performed manually, it allows the programmer to configure additional resources beyond what the tester physically contains. In this manner, a programmer has the additional resources to generate programs and fixtures for any tester. However, the connection to the fixture from the 100-A P/S Accessory Cabinet cannot be displayed on the Patchboard Map because the P/S output cable is not routed to the Patchboard Interface, but to the fixture itself. Consult the Series 2040 Test System Installation Manual for more details.

#### SYSTEM SPECIFICATIONS

#### Physical Dimensions

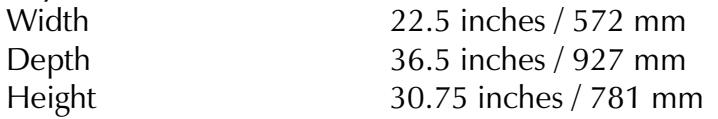

### Operating Environment

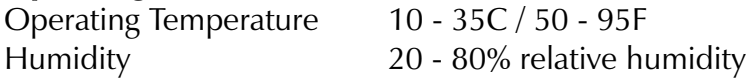

### Electrical Ratings

Input Voltage 208 - 240V AC @ 50 - 60 Hz Input Voltage Setting 200V AC, 220/240V AC Input Current (max) 16A IEC / 20A UL Fuse 1A 3AG

# Warning Label(s)

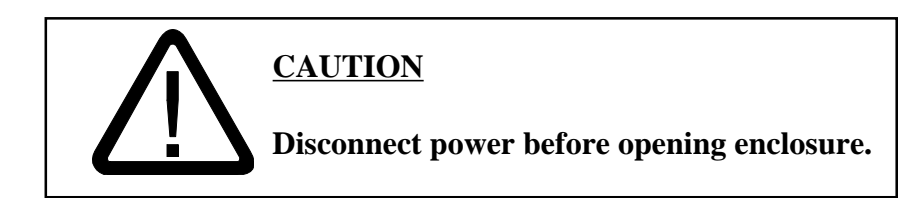

100A P/S Accessory Cabinet **Installation Manual** 

### For Further Technical Assistance

Contact Customer Service & Support at: Digalog Systems, Inc. 3180 S 166th St New Berlin, WI, 53151-4142, USA Phone: (414)785-8777 FAX: (414)797-8003

Intentionally Left Blank.